# GUIDE FACEBOOK

Ajouter un administrateur à votre page Facebook

## Se connecter

- https://fr[-fr.facebook.com/](https://fr-fr.facebook.com/)
- Se connecter avec le profil facebook qui est administateur de votre page facebook (administrateur = le profil facebook qui est propriétaire de la page, souvent le profil facebook qui l'a créé)
- Insérer Login / mot de passe facebook

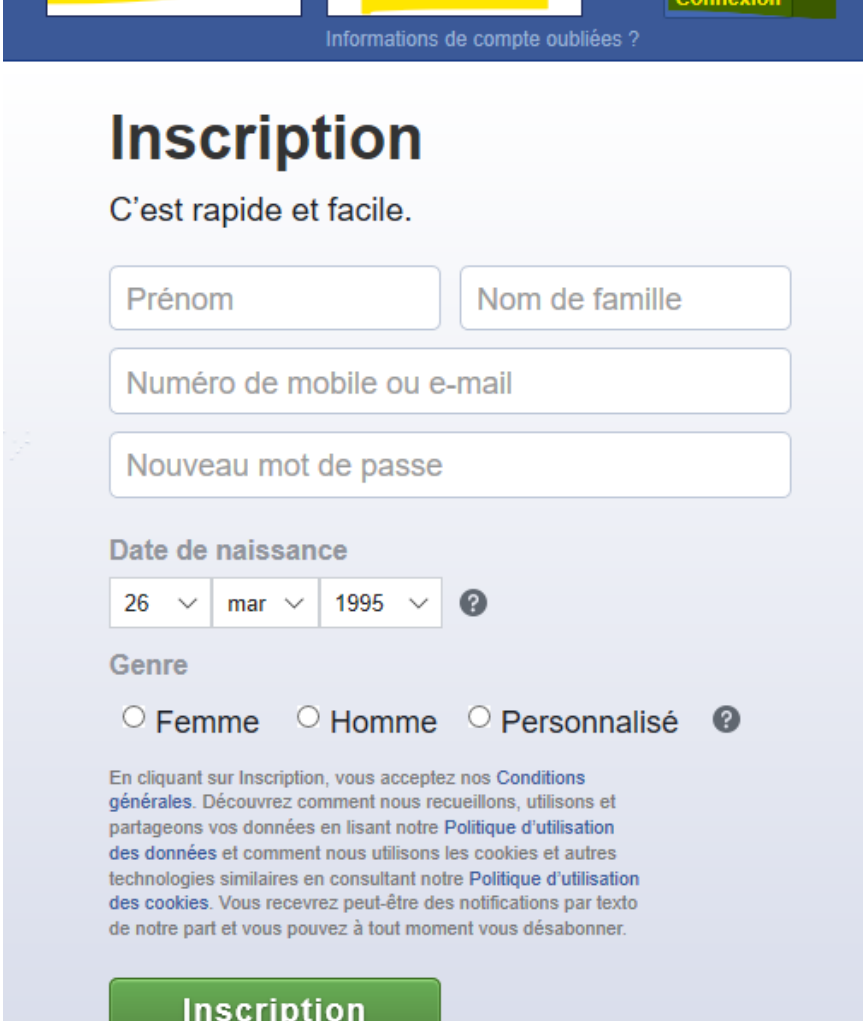

Mot de passe

Adresse e-mail ou mobile

## Aller sur votre page

- Ex : aller sur la page Boulmich ' Moto (vous > votre page)
- Cliquer sur la flèche
- Sélectionner votre page

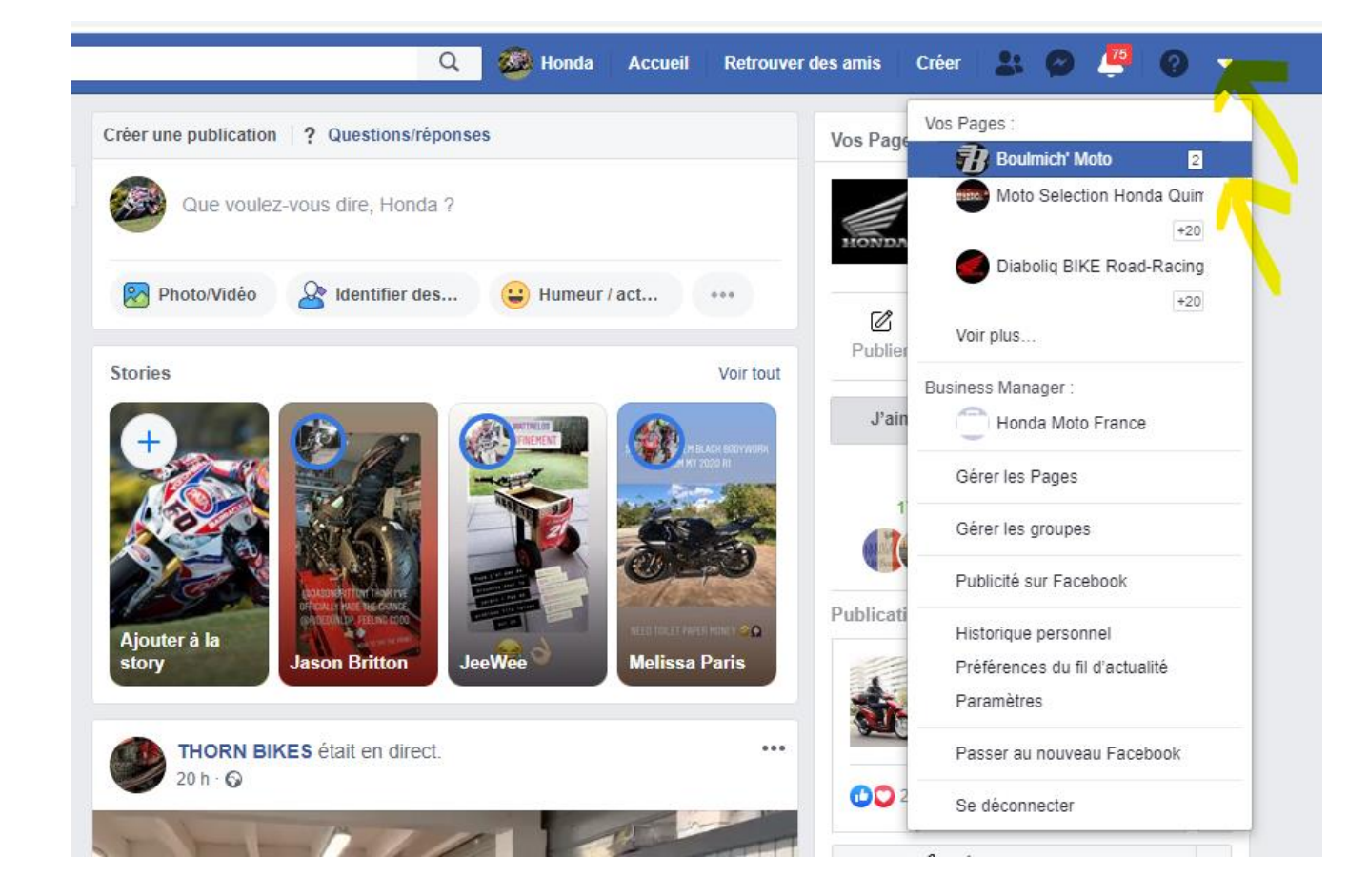

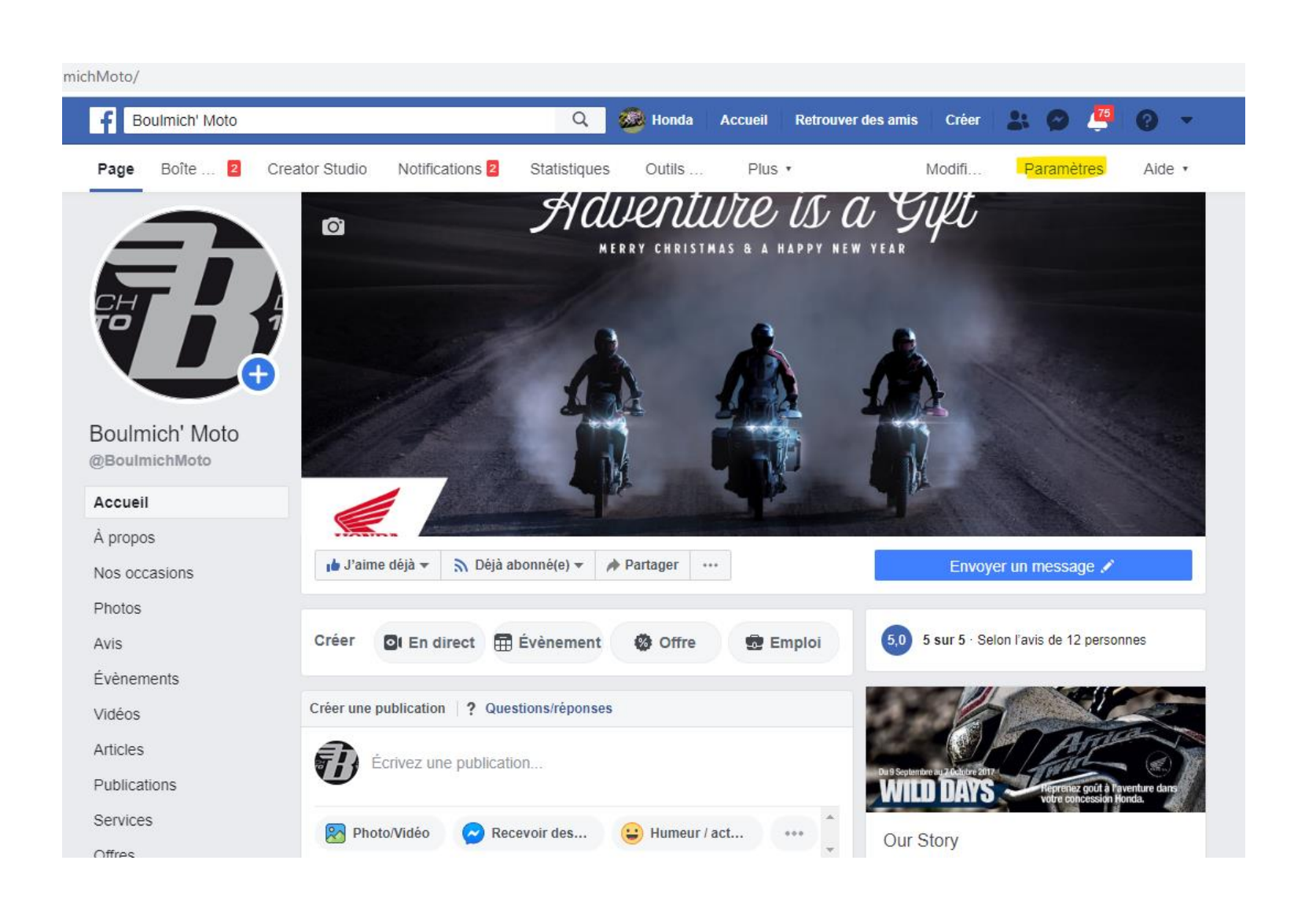

### Une fois sur votre page, cliquer sur "Paramètres"

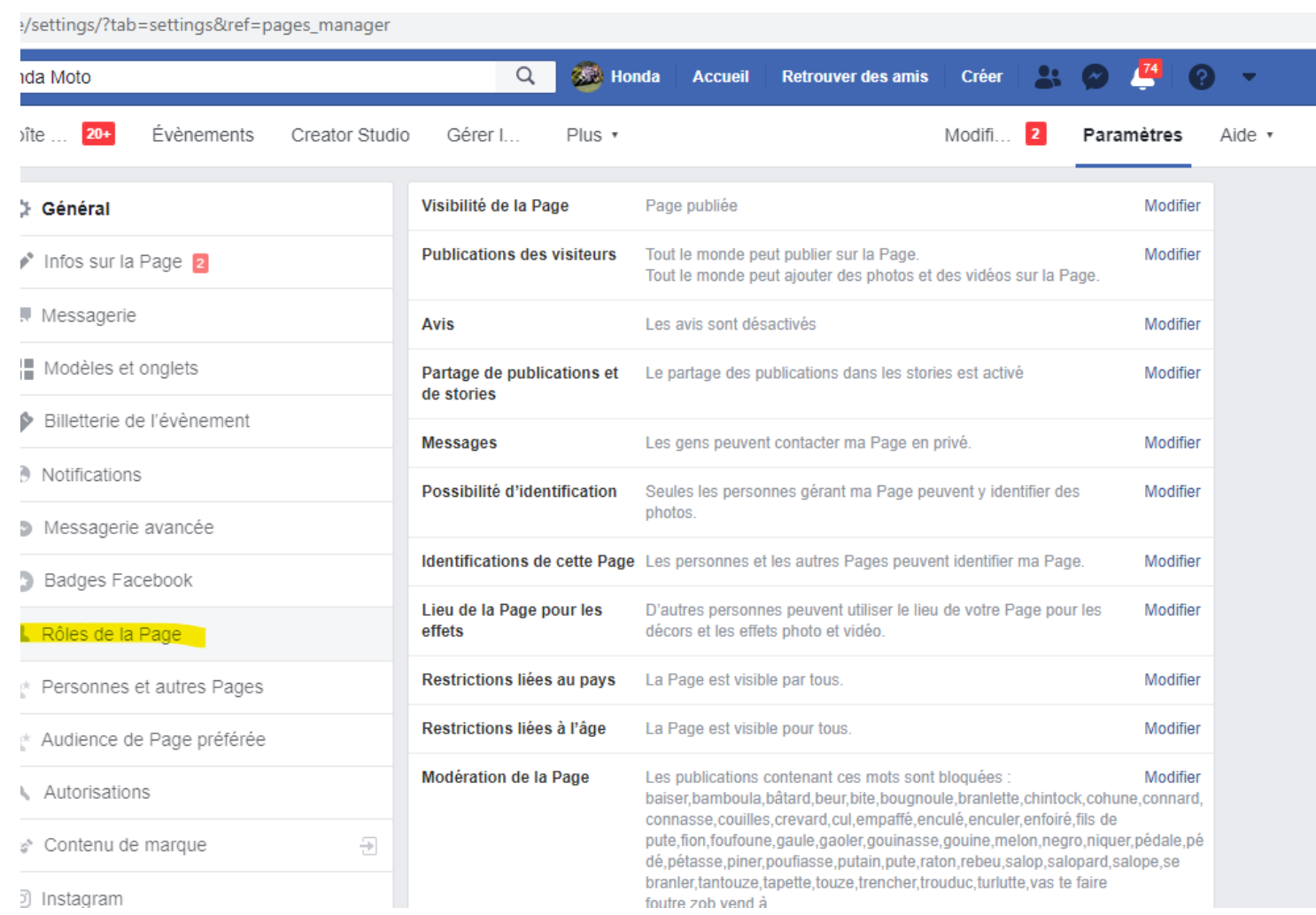

Cliquer sur "Rôles de la Page"

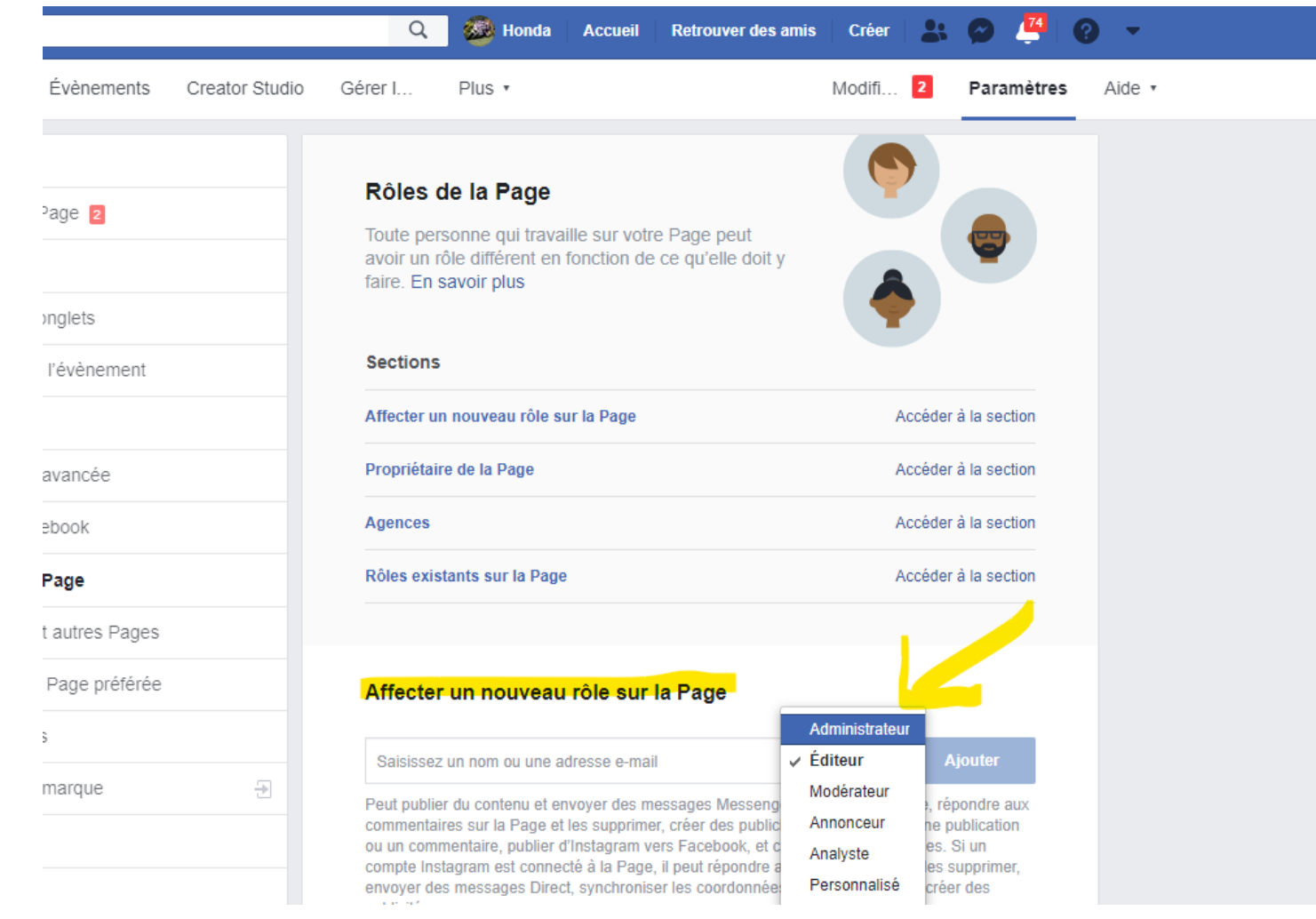

Au niveau de "Affecter un nouveau rôle sur la Page", sélectionner "Administrateur" (le rôle "Editeur" est proposé par défaut, mais n'est pas suffisant)

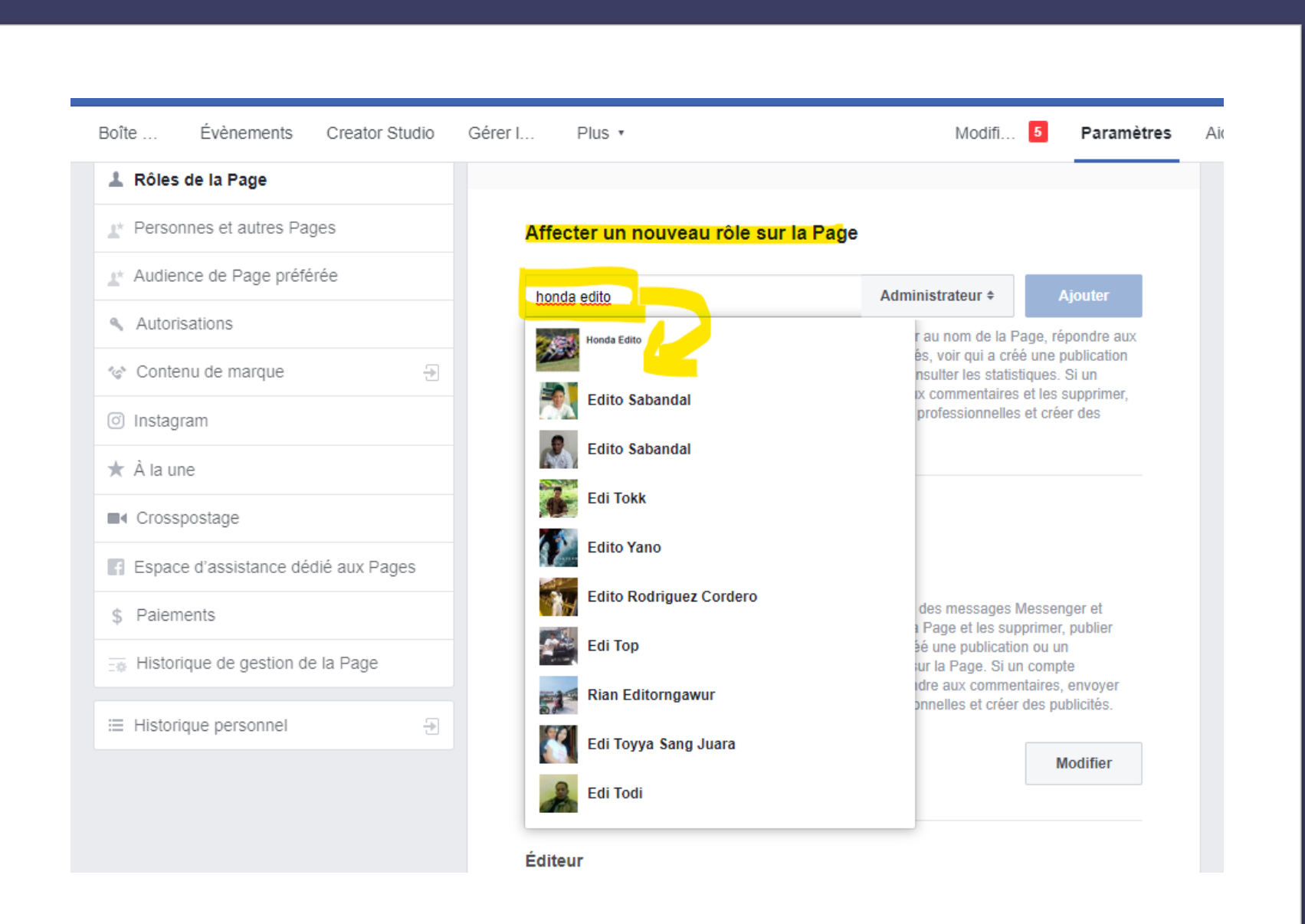

Écrire "honda edito" qui apparaît en 1er, donc le sélectionner

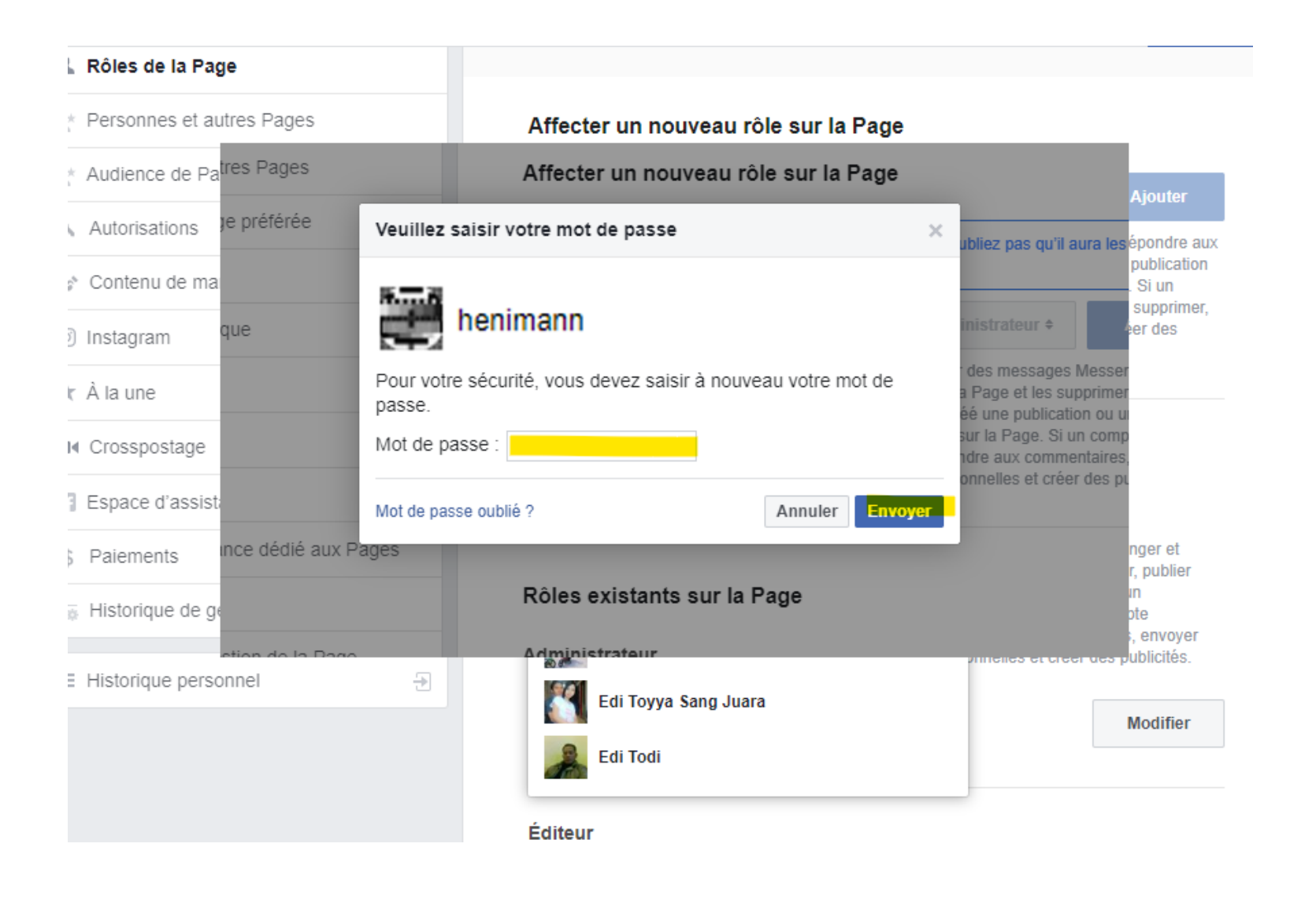

Pour valider cet ajout de manière sécurisée, Facebook vous demande votre mot de passe Facebook : saisir le mot de passe de votre profil facebook, le même qui vous a permis de vous connecter à facebook

#### Autorisations

o Contenu de marque

o Instagram

 $\star$  À la une

■ Crosspostage

Espace d'assistance dédié aux Pages

\$ Paiements

Ta Historique de gestion de la Page

≡ Historique personnel

 $\overline{\div}$ 

 $\rightarrow$ 

#### Saisissez un nom ou une adresse e-mail

Éditeur  $\triangleq$ Ajouter

Peut publier du contenu et envoyer des messages Messenger au nom de la Page, répondre aux commentaires sur la Page et les supprimer, créer des publicités, voir qui a créé une publication ou un commentaire, publier d'Instagram vers Facebook, et consulter les statistiques. Si un compte Instagram est connecté à la Page, il peut répondre aux commentaires et les supprimer. envoyer des messages Direct, synchroniser les coordonnées professionnelles et créer des publicités.

#### Rôles existants sur la Page

#### **Administrateur**

Peut gérer tous les aspects de la Page, notamment : envoyer des messages Messenger et publier au nom de la Page, répondre aux commentaires sur la Page et les supprimer, publier d'Instagram vers Facebook, créer des publicités, voir qui a créé une publication ou un commentaire, consulter les statistiques, et affecter des rôles sur la Page. Si un compte Instagram est connecté à la Page, il peut : supprimer et répondre aux commentaires, envoyer des messages Direct, synchroniser les coordonnées professionnelles et créer des publicités.

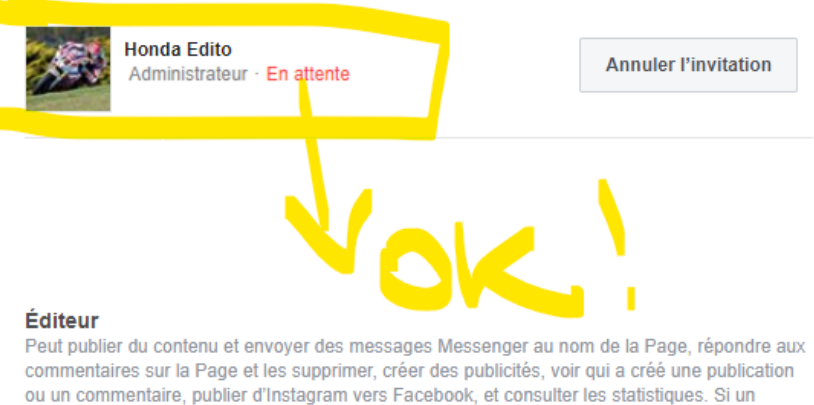

compte Instagram est connecté à la Page, il peut répondre aux commentaires et les supprimer, envoyer des messages Direct synchroniser les coordonnées professionnelles et créer des

Votre demande est "dans" les tuyaux" : Honda Edito a reçu une notification pour accepter votre demande. Vous n'avez plus rien à faire.

Bravo et merci!